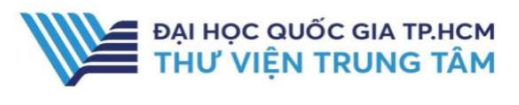

# HƯỚNG DẦN SỬ DỤNG CSDL IEEE XPLORE

## HƯỚNG DẪN TRA CỨU

#### Basic Search

Tìm kiếm cơ bản: người dùng có thể tìm kiếm theo từ khóa, nhan đề bài báo, tạp chí, tác giả, chủ đề,…

Tại ô tìm kiếm, nhập thông tin tạp chí hoặc từ khóa cần tìm  $\rightarrow$  Nhấn Search.

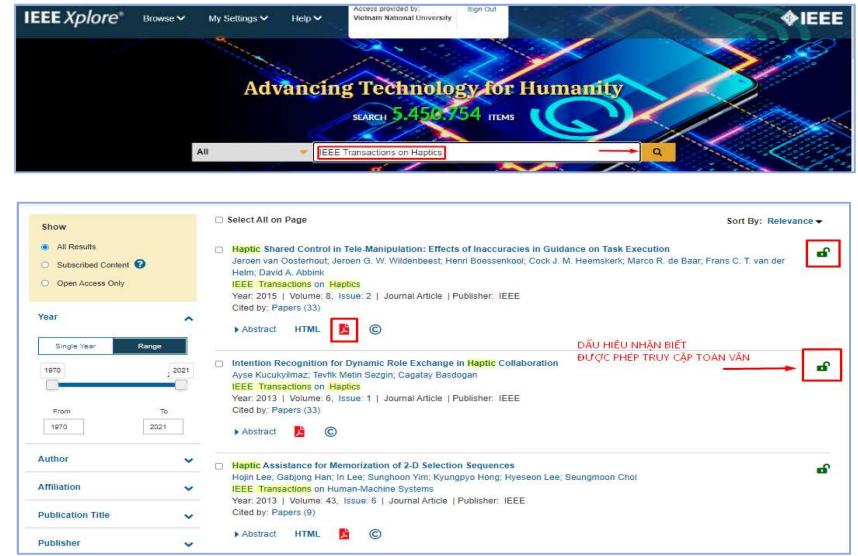

Giao diện kết quả tìm kiếm và các dấu hiệu nhận biết tài liệu nằm trong gói mua của thư viện, có thể xem toàn văn

#### Avanced Search

Tìm kiếm nâng cao: sử dụng các toán tử (AND, OR, NOT) để kết hợp nhiều tiêu chí và giới hạn các yêu cầu về tài liệu, giúp kết quả tìm chính xác hơn.

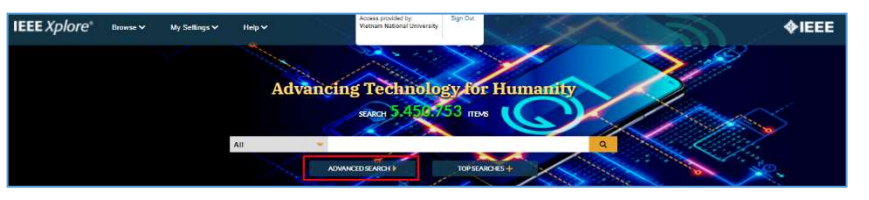

Điền từ khóa, thông tin về tài liệu vào các trường. Sử dụng các toán từ để mở rộng hoặc thu hẹp kết quả. → Nhấn Search.

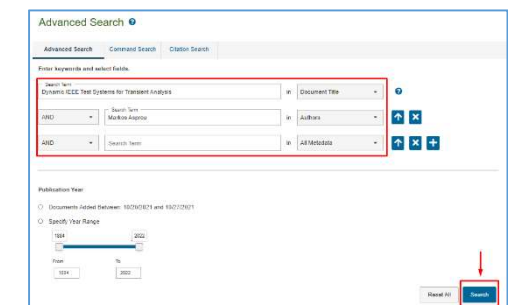

### GIỚI THIỆU CSDL

**IEEE** 

**Xplore** 

I

CSDL gồm sách, tạp chí về lĩnh vực khoa học, kỹ thuật, điện tử và các vấn đề liên quan của Viện Kỹ sư Điện và Điện tử Hoa Kỳ.

#### PHẠM VI TRUY CẬP

Tạp chí: 188 tạp chí Sách điện tử: 35 sách điện tử của nhà xuất bản Wiley.

### HƯỚNG DẦN ĐĂNG NHẬP

B1: Truy cập: http://www.vnulib.edu.vn/ B2: Nhấn chọn "Cơ sở dữ liệu trực tuyến" B3: Chọn CSDL IEEE Xplore → Nhấn "Đăng nhập"

B4: Nhập "Username" và "Password"

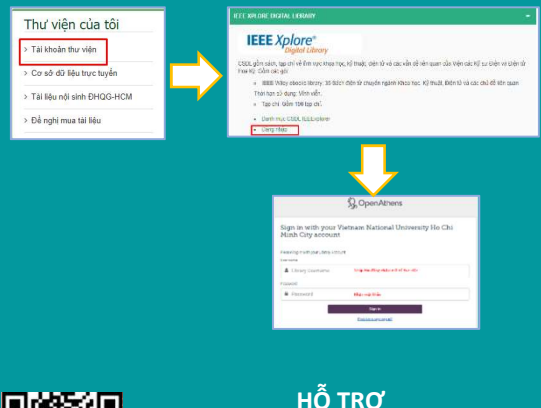

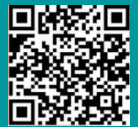

 E-mail: phucvu@vnuhcm.edu.vn Hotline/Zalo: 0396831160 Điện thoại: 028 37242181- 2935

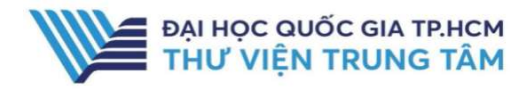

## HƯỚNG DẦN SỬ DỤNG CSDL IEEE XPLORE

#### Browse

Tạp chí được chia theo từng thể loại và phân loại theo nhan đề, chủ đề.

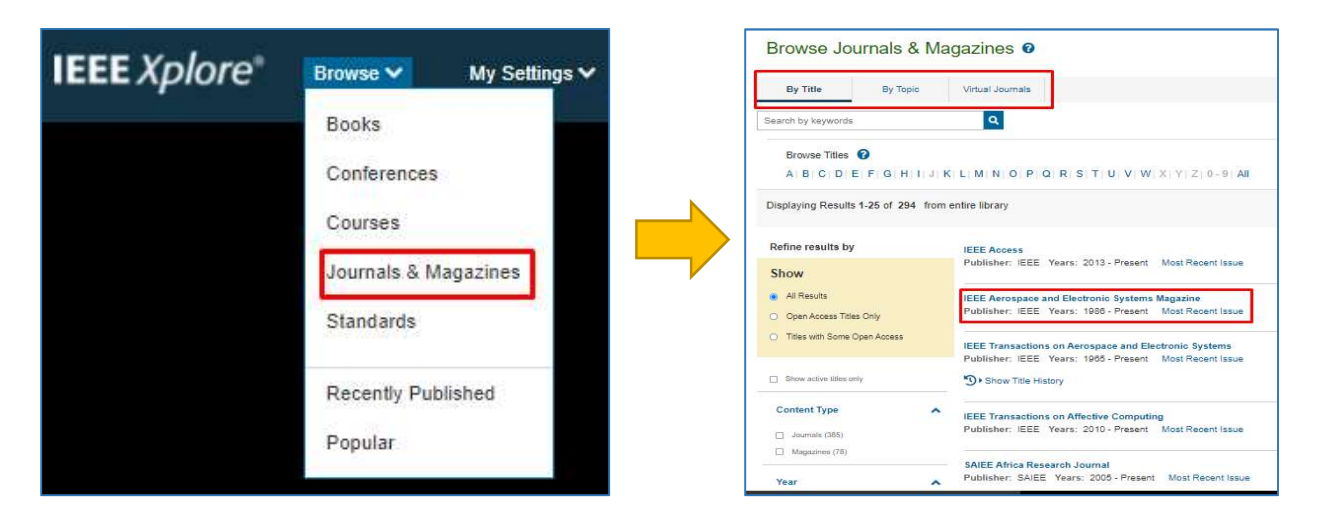

Tại tab Browse → Chọn thể loại, sau đó tìm tài liệu theo nhan đề hoặc chủ đề.

Đăng ký nhận thông báo khi có tạp chí mới được cập nhật.

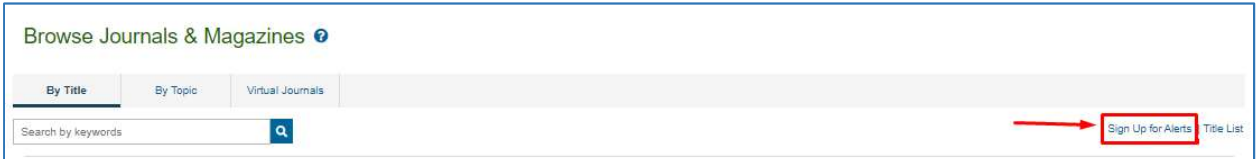

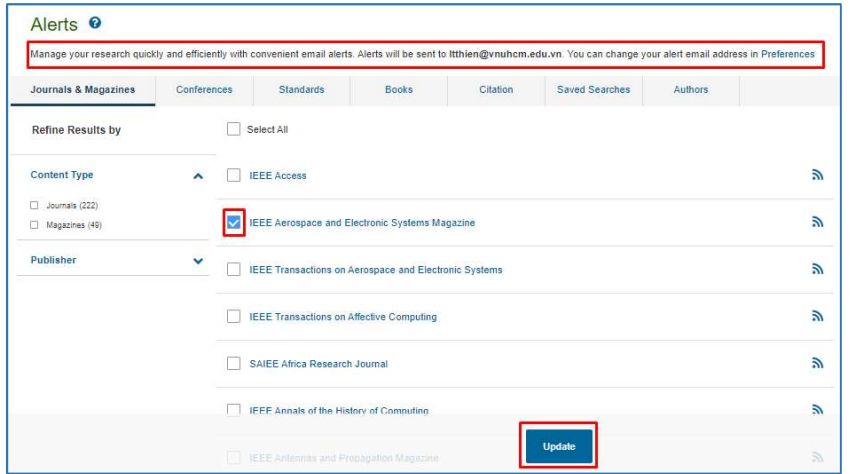